At Journal Citation Report homepage, there are 3 ways to find journal impact factor:

- 1) Enter a journal name
- 2) Use >> Browse by Journal << to view a list of journals by specific name
- 3) Use >> Browse by Category << to view a list of journal by subject category/area

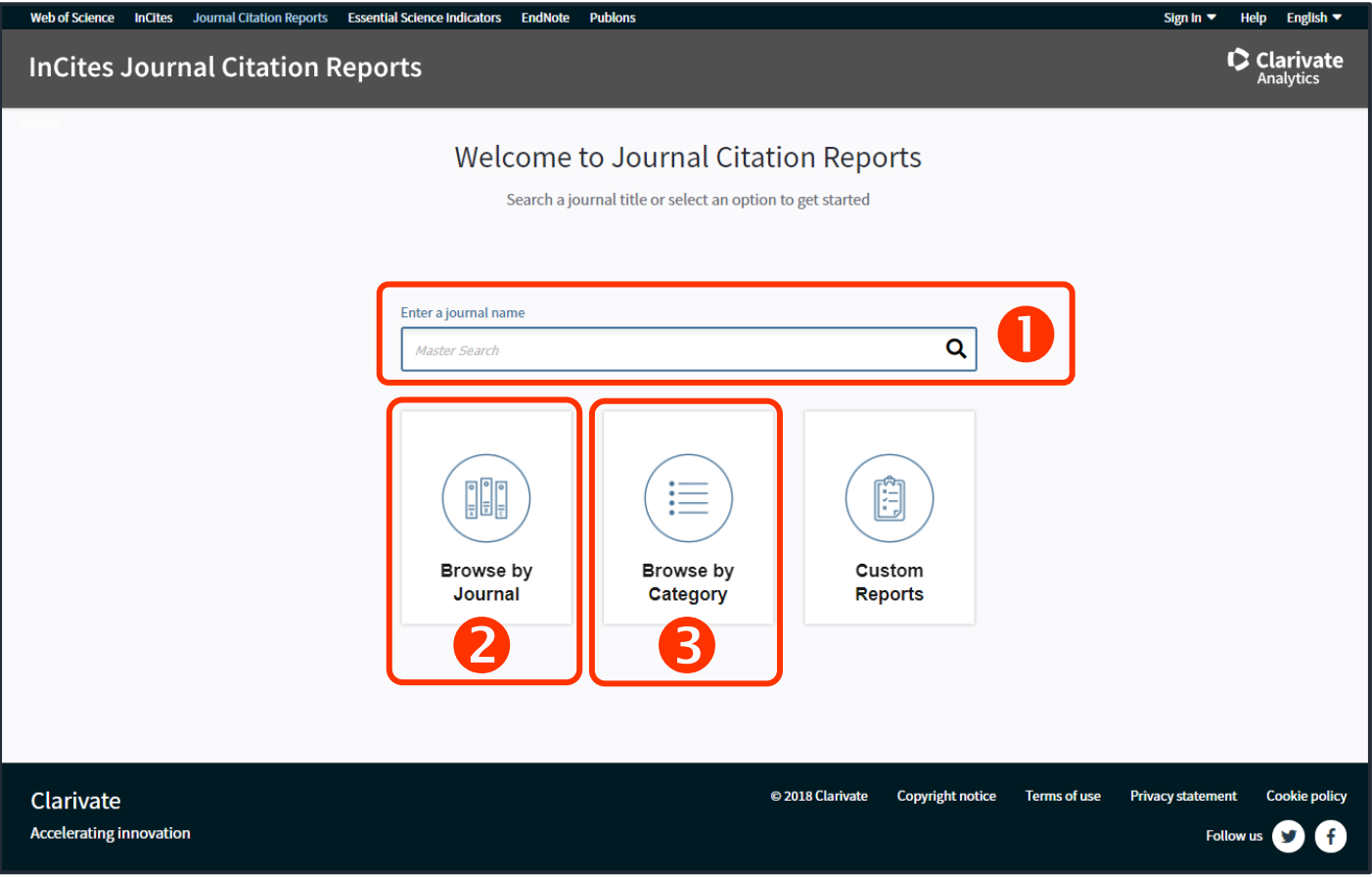

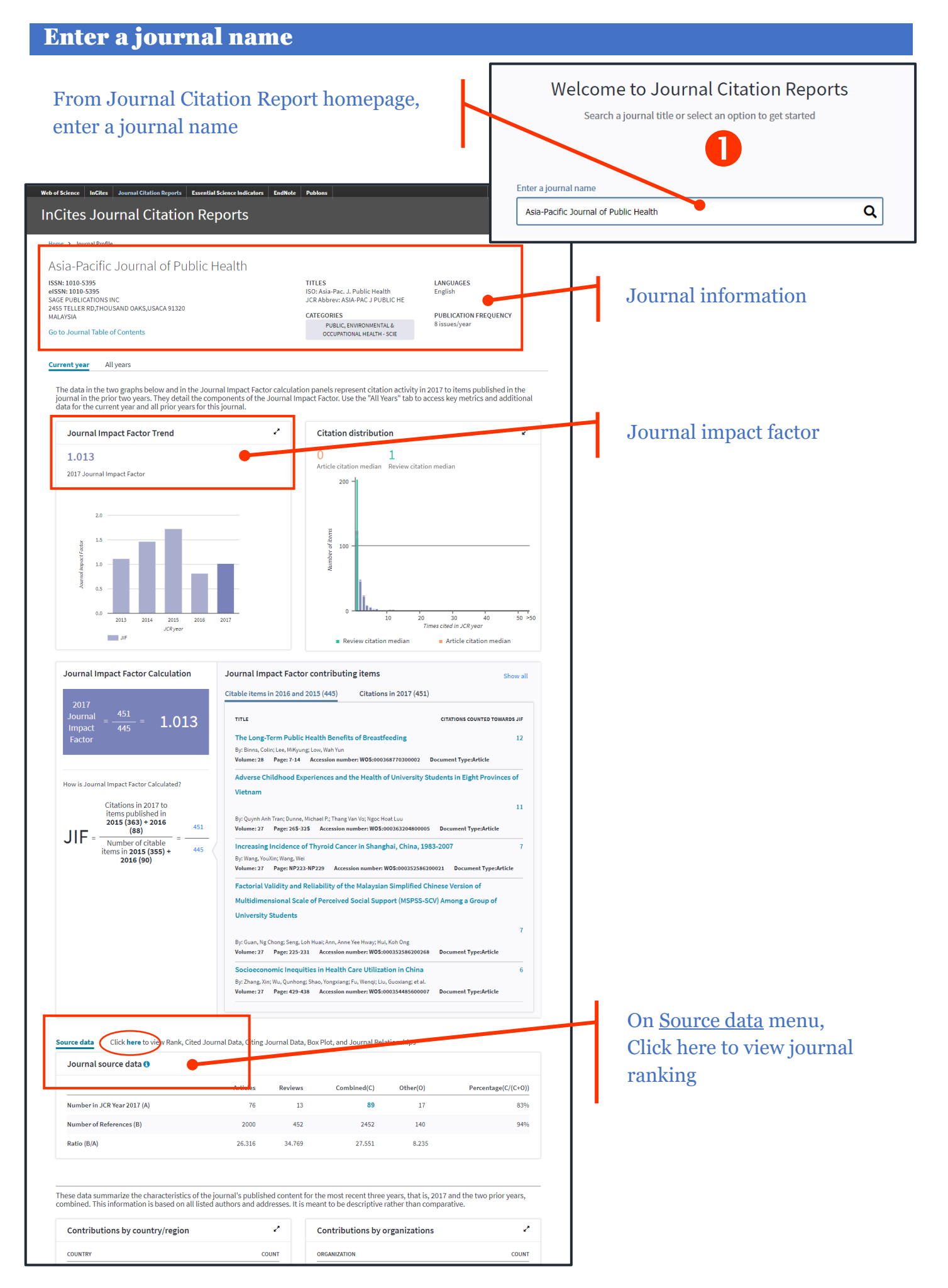

## Browse by Journal

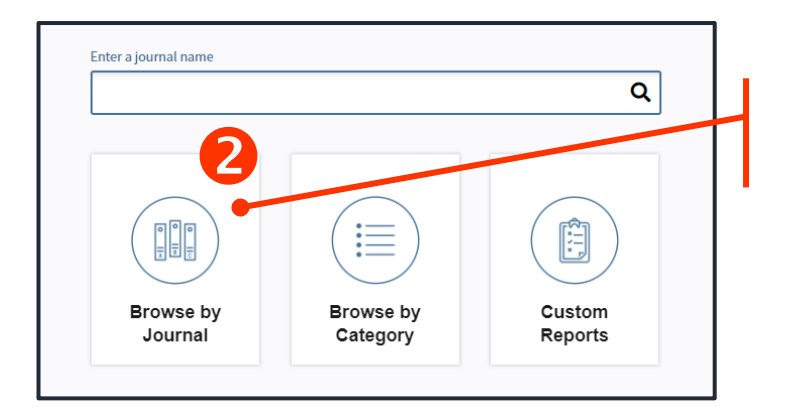

 $\overline{\mathbf{v}}$ 

 $\hat{\mathbf{A}}$ 

п

From Journal Citation Report homepage, <sup>-</sup> click on >> Browse by Journal <<

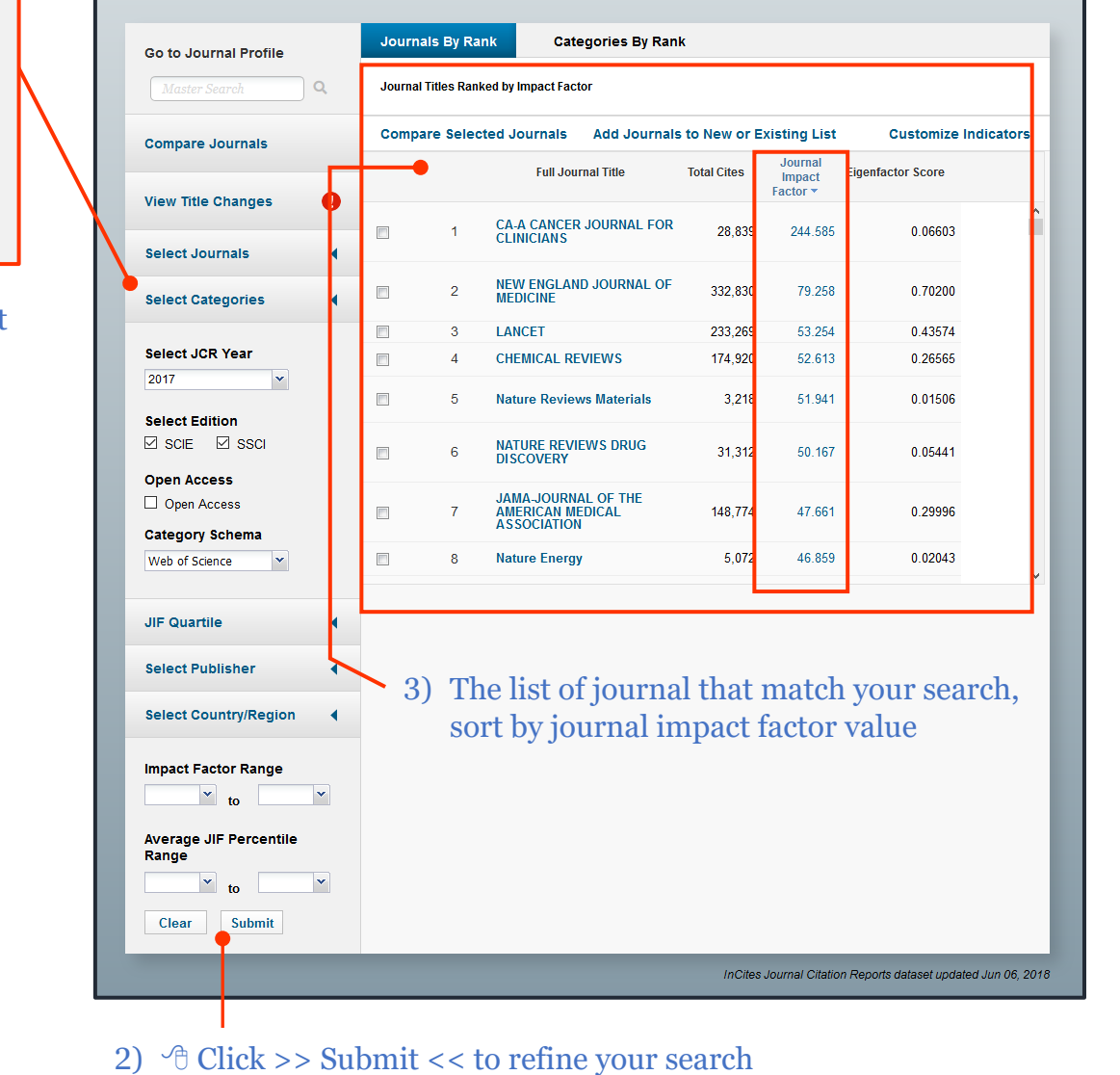

**ZOOLOGY** 

 $\Box$  WATER RESOURCES WOMENS STUDIES

**Select Categories** 

 $\Box$  URBAN STUDIES UROLOGY & **NEPHROLOGY VETERINARY SCIENCES** VIROLOGY

1) Click on >> Select Categories <<

## Browse by Category

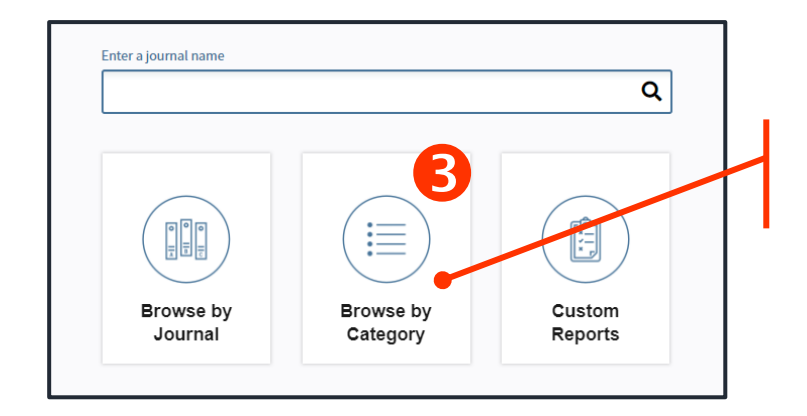

From Journal Citation Report homepage,<br>  $\oplus$  click on >> Browse by Category <<

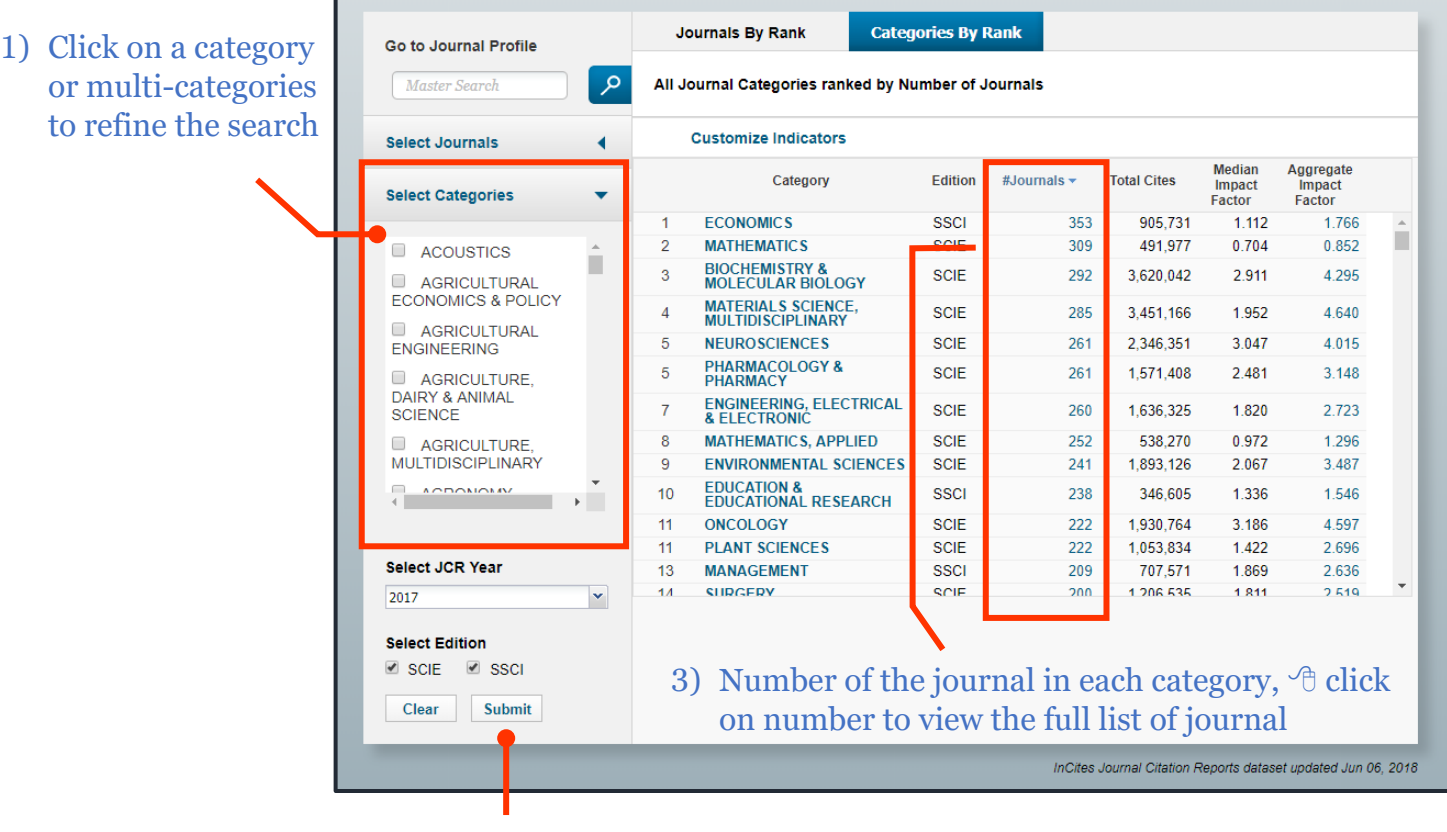

2)  $\Theta$  Click >> Submit << to refine your search